# $\frac{\square\hspace{0.01in}\square}{\square\hspace{0.01in}\square}$

## **Quick Settings**

### **About**

Menu > More functions > Quick Settings

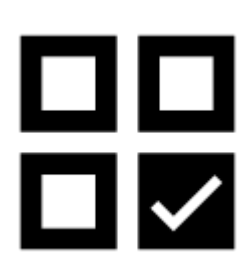

**Quick Settings button** enables direct and fast switch of several settings options. It is accessible from the main menu or can be placed in some of the [Function](https://docs.locusmap.eu/doku.php?id=manual:user_guide:functions:panel) **[Panels](https://docs.locusmap.eu/doku.php?id=manual:user_guide:functions:panel) for even quicker access.** 

#### **Quick Settings Window**

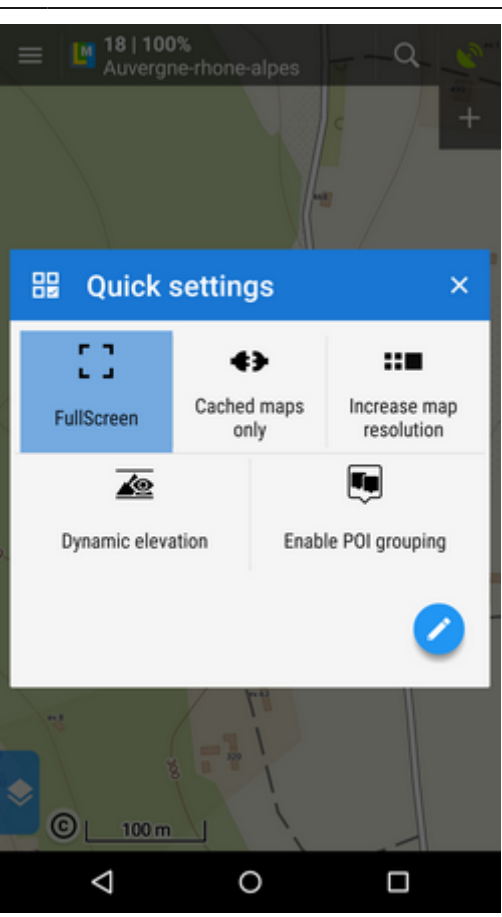

Consists of a grid of the most used settings shortcuts. The grid is fully customizable:

- **adding buttons** displays a wide range of settings to link to
- **removing buttons** long-tap the item you want to remove and select "Remove"
- **sorting buttons** you can freely tap-drag-drop the buttons to change their order (available from the Android 3.0+ version)

**The settings linked by the Quick Settings are launched by tapping the buttons immediately without further confirmation.**

#### **Available Settings Shortcuts**

- 
- **J** [Fullscreen](https://docs.locusmap.eu/doku.php?id=manual:user_guide:settings:display)  hides system panel
- [Screen On/Off Control](https://docs.locusmap.eu/doku.php?id=manual:user_guide:settings:display)  sets turning the screen on/off by gestures or by the application Locus Map Pro only

[Always Screen On](https://docs.locusmap.eu/doku.php?id=manual:user_guide:settings:display) - enables permanent screen on

**IDEN** [Enable Address Search](https://docs.locusmap.eu/doku.php?id=manual:user_guide:maps_settings:screen) - searches addresses by long-tapping the map screen

- [Shift Map Center](https://docs.locusmap.eu/doku.php?id=manual:user_guide:maps_settings:screen) moves the map center crosshair down by 1/4 of the screen Locus Map Pro only
- O [Time Rings](https://docs.locusmap.eu/doku.php?id=manual:user_guide:maps_settings:objects) - displays rings indication estimated distance passed according to current speed
- [Distance Rings](https://docs.locusmap.eu/doku.php?id=manual:user_guide:maps_settings:objects)  displays rings indicating various distances from current position
- [Dynamic Altitude](https://docs.locusmap.eu/doku.php?id=manual:user_guide:maps_settings:objects)  displays altitude at the map screen center
- [Map Themes](https://docs.locusmap.eu/doku.php?id=manual:user_guide:maps_locusmaps#switching_the_map_themes) offers available map themes to switch to
- [Enable POI grouping](https://docs.locusmap.eu/doku.php?id=manual:user_guide:maps_settings:objects) groups POI into a single object at lower zooms for faster map drawing
- [Offline Mode](https://docs.locusmap.eu/doku.php?id=manual:user_guide:maps_settings:online)  uses cached map tiles only
- [Change Map Resolution](https://docs.locusmap.eu/doku.php?id=manual:user_guide:maps_settings:misc) displays map with changed resolution
- [Map Shading](https://docs.locusmap.eu/doku.php?id=manual:user_guide:maps_settings:misc) enables additional shading of map based on elevation files Locus Map Pro only
- [Map Color Mode](https://docs.locusmap.eu/doku.php?id=manual:user_guide:maps_settings:misc) adjusts map contrast, turns night mode on etc.
- [Auto-zoom](https://docs.locusmap.eu/doku.php?id=manual:user_guide:maps_settings:misc)  enables automatic zoom change depending on current speed Locus Map Pro only
- [Out of Track Notification](https://docs.locusmap.eu/doku.php?id=manual:user_guide:functions:navigation:settings) sets alert distance, repetition and sound during navigation
- [Notifications of Points](https://docs.locusmap.eu/doku.php?id=manual:user_guide:functions:guidance#guidance_notifications)  sets sound notifications of approaching POI
- [Next Waypoint Notification](https://docs.locusmap.eu/doku.php?id=manual:user_guide:functions:guidance#guidance_settings) sets notification of the next turning trackpoint
- [Out of Track Notification](https://docs.locusmap.eu/doku.php?id=manual:user_guide:functions:guidance#guidance_settings) sets alert distance, repetition and sound during track guidance
- [Position Acquired](https://docs.locusmap.eu/doku.php?id=manual:user_guide:settings:gps#notification_settings) notifies of the phone having acquired the GPS location fix
- [Position Lost](https://docs.locusmap.eu/doku.php?id=manual:user_guide:settings:gps#notification_settings)  notifies of the phone having lost the GPS fix
- [GPS Auto-off](https://docs.locusmap.eu/doku.php?id=manual:user_guide:settings:gps#internal_gps_auto-off)  allows automatic turning GPS off according to pre-defined parameters
- [Enable Periodic Updates for Add-Ons](https://docs.locusmap.eu/doku.php?id=manual:user_guide:settings:misc)  sends anonymous data periodically to add-ons. E.g. essential for Geocaching4Locus add-on proper function.

<https://docs.locusmap.eu/> - **Locus Map Classic - knowledge base**

Permanent link: **[https://docs.locusmap.eu/doku.php?id=manual:user\\_guide:settings:quick\\_settings&rev=1446820625](https://docs.locusmap.eu/doku.php?id=manual:user_guide:settings:quick_settings&rev=1446820625)**

Last update: **2015/11/06 14:37**

From:

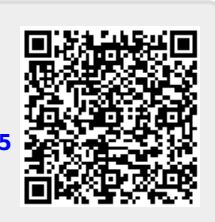